# **OBSŁUGA OPŁATOMATU**

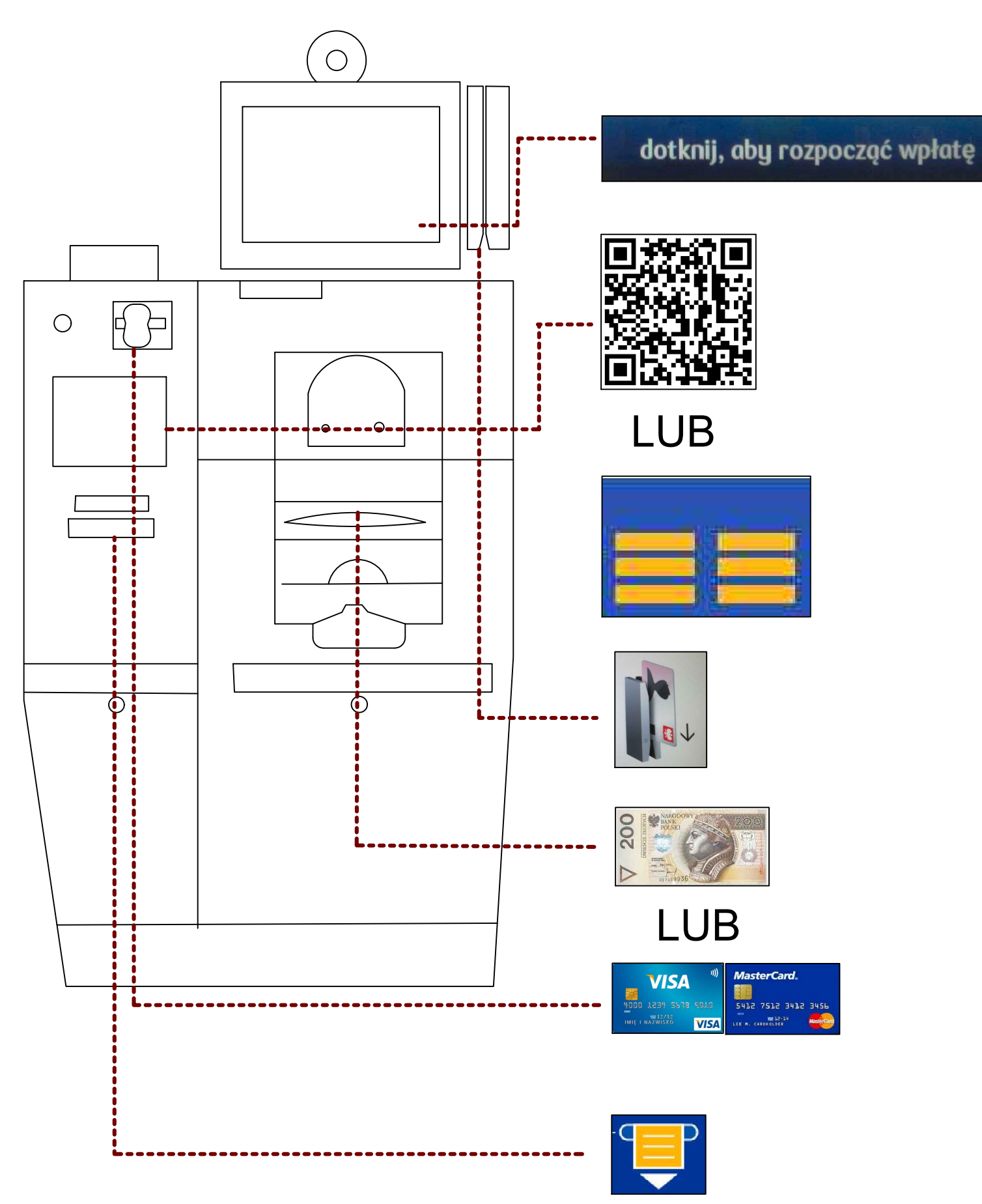

**KROK1** DOTKNIJ ABY ROZPOCZĄĆ WPŁATE

**KROK2** PRZYŁÓŻ KOD KRESKOWY (QR)

**WYBIERZ OPŁATĘ NA EKRANIE** 

**KROK 3** 

ZESKANUJ DOWÓD OSOBISTY LUB **WPROWADŹ DANE** 

KROK 4

**DOKONAJ PŁATNOŚCI** 

POMIETE BANKNOTY POWODUJĄ BLOKADE **URZĄDZENIA** 

**KROK 5 ODBIERZ POTWIERDZENIE** 

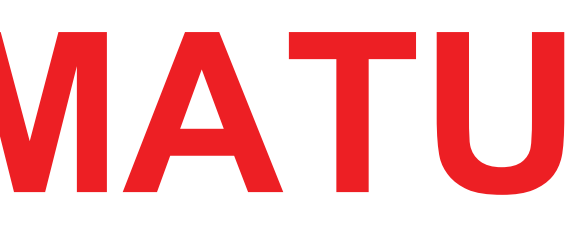